# 「でき iPad2。」ユーザーマニュアル Ver1.3 対応 2016.08.11->2016.11.05

お好みの外部スイッチで、iPad・ iPhone・ iPodTouch を利用したい!その願いのお手伝いができたらうれしいです。

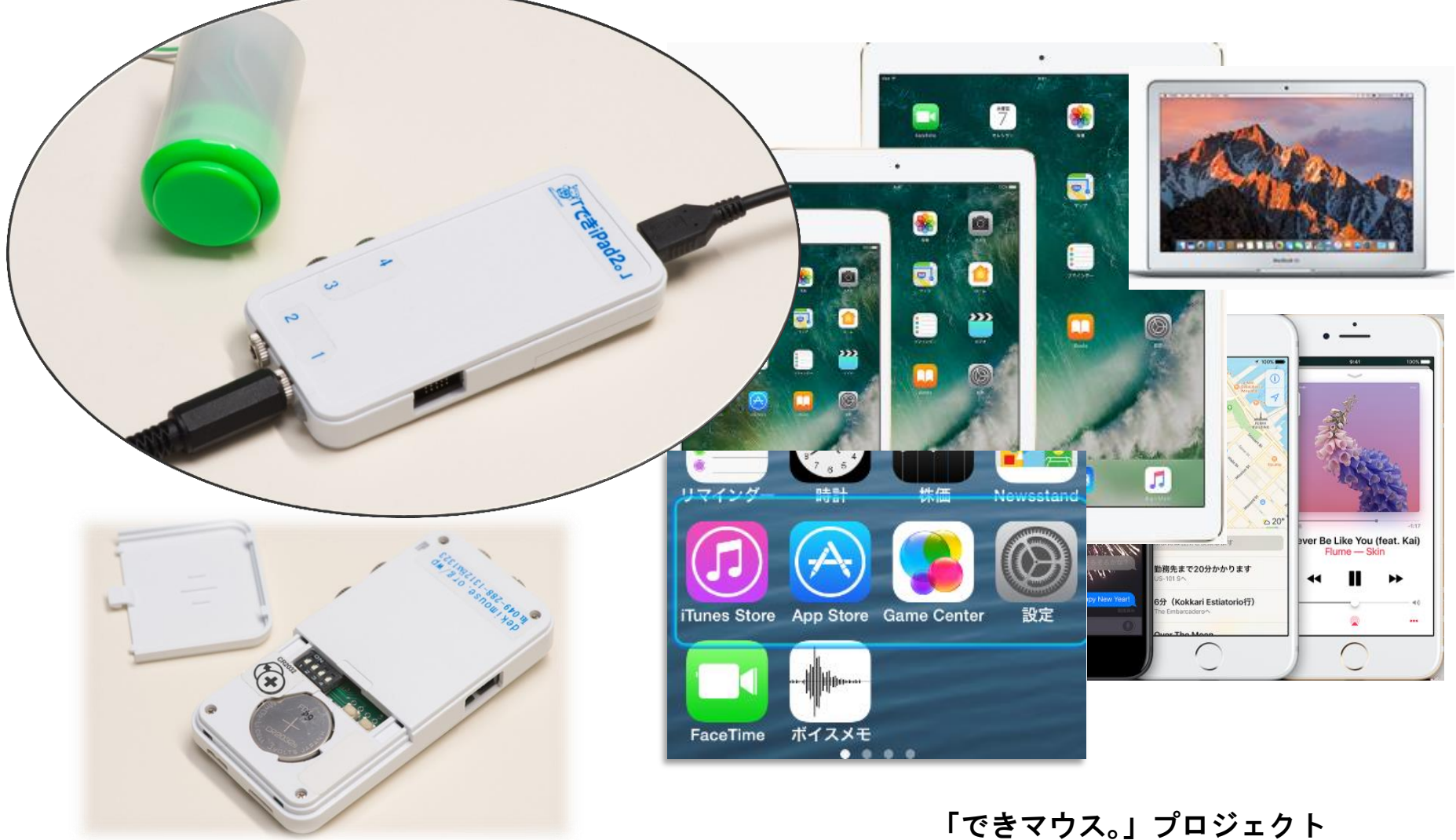

http://dekimouse.org/wp/

# 目次

1.「でき iPad2。」の概要

- 2.「でき iPad2。」仕様
- 3.「でき iPad2。」外観
- 4.「でき iPad2。」を iPad や iPhone にペアリング(登録)する 5.「でき iPad2。」を iPad や iPhone から接続を解除する
- 6. DIP スイッチの設定とリセットボタン
- 7.スイッチコントロールの設定と操作モードの設定
- 7-1.事前の設定
- 7-2. スイッチ4個モードの設定
- 7-3. スイッチ ON の回数モードの設定
- 7-4. スイッチ対応アプリモードの設定
- 7-5. トーキングエイド for iPad モードの設定
- 8.ご利用者自身でスイッチコントロールの ON/OFF をする
- 9.ご利用者以外に iPad・iPhone を利用する場合の設定
- 10. macOS のスイッチコントロールで使う
- 11. 個人と公共の設定について(DIP スイッチ3)
- 12. ペアリング4台までの制限をクリアする方法
- 13. ボタン電池の交換
- 14. スイッチの抜き差し
- 15. 「でき iPad2。」でできないこと
- 16. サポート&問い合わせ
- 17. 電話サポートを受けたい
- 18. ご注意とお願
- 19. ご協力のお願い

# 【ご注意】

 $\overline{a}$ 

 1. ボタン電池の誤飲にご注意ください。 2.「でき iPad2。」をベッドの中に入れないでください。 3. 5VDC の場合良質のケーブルをご利用ください。 5VDC を利用する際は、電池を取り外してください。 4. 端子には、しっかりと奥まで挿入してください。 5. iOS のアップデートは、「でき iPad2。」がサポートして いるかをホームページで確認してから行って下さい。 6. 電池を外す際には、ピンセットなどは使わないでください。 7.附属電池は試供用です。電池の予備をご用意ください。 L

 【お願い】ユーザーマニュアルは追加変更があります。時々ホームページをご覧になり、サイトからダウンロードしてください。 .<br>J

 $\subset$ http://dekimouse.org/wp/kiki/dekiipad2 から PDF でダウンロードできます。

ユーザーマニュアルは、iBooks の書棚に取り込むことができます。

ー<br>「**でき iPad2。」は、生まれたばかりです。**皆様の愛ディアで育てていただけたら幸いです。不具合などございましたら、ご連絡とご協力を よろしくお願いいたします。

iPad iPad mini iPhone iPod touch AppleTV Mac は、Apple 社の登録商標です。

## 1.「でき iPad2。」の概要

「できiPad2。」は、お好みの外部スイッチを利用して iPad など iOS 製品の操作ができます。

スイッチコントロールを使わないアプリを操作する場合は、トーキングエイド for iPad モードや、スイッチ対応アプリの操作モード もあります。

# 2.「でき iPad2。」仕様

種別:Bluetooth スイッチインターフェイス (電波法の技術適合基準証明取得)

対応:iPad/iPhone/iPodTouch

寸法:横 47x縦 92x高 12mm(スイッチ接続部と突起部含む)

重さ:41g(ボタン電池含む)

電源:ボタン電池 (CR2032) あるいは 5VDC (USB-microUSB 変換ケーブルで iOS 製品の AC アダプタなどから供給)

省電力と安全対策: DeepSleep モード搭載・ポリスイッチ(再生可能なヒューズ)を搭載

スイッチ:付属いたしません

ファームウェア:バージョンアップ書き換えが可能

## 3.「でき iPad2。」の外観

#### 3-1. 各部の名称

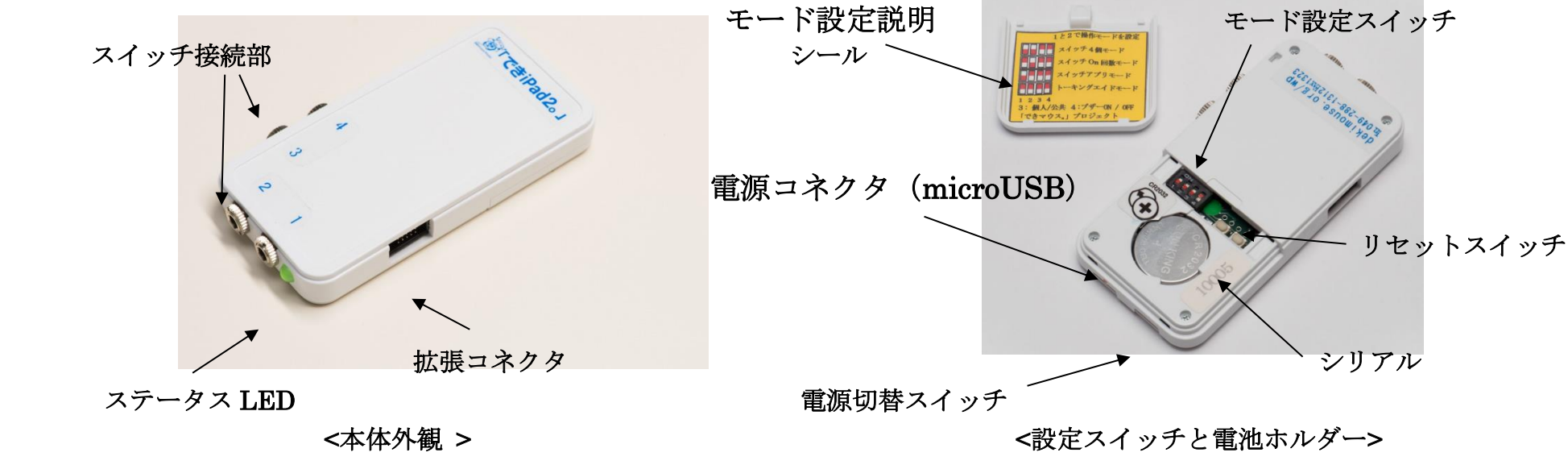

3-2. 電源と切替スイッチ

スライドスイッチで電源の切替と OFF ができます。

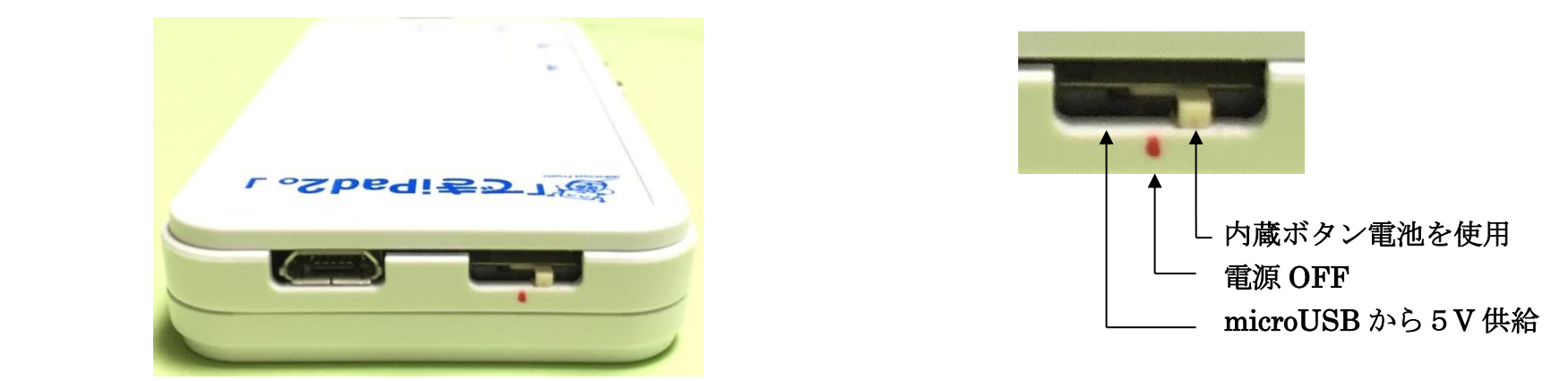

5VDC (USB-microUSB 変換ケーブルで iOS 製品の AC アダプタなどから供給します。 電池は、ボタン電池 CR2032 を使います。

### 3-3. ステータス LED

図 3-3 の LED は、「でき iPad2。」の状態を表します。

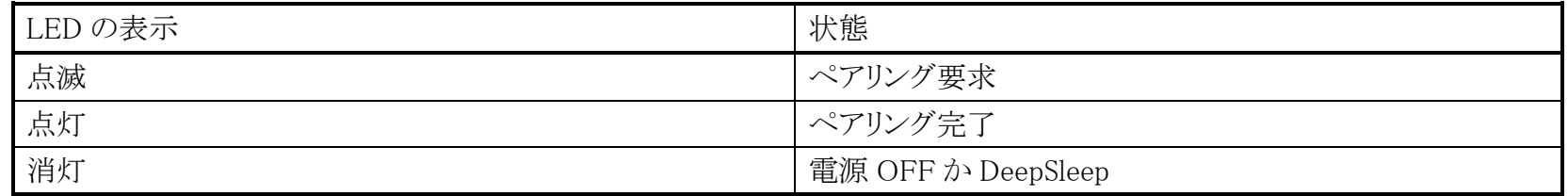

LED は電池使用や5VDC 使用の場合は緑色となります。

\*注意\* microUSB端子から 5VDC を入力する場合、電源切替のスライドスイッチを microUSB 端子側にスライドしないと、 電池使用のままとなります。AC アダプタはiPadやiPhone附属のアダプタなどと USB:microUSB変換ケーブルを ご利用ください。変換ケーブルは良質なケーブルをご利用ください。

iOSやMac製品から一定距離離れるとペアリング要求となり、LED が点滅します。近づくとまた自動接続されます。

#### 3-4. 拡張コネクタ

現在は機能しません。

4. 「でき iPad2。」を iPad や iPhone にペアリング (登録)する

ホームページで動画で解説していますのでご覧ください。

ペアリングは、一度行えば OK です。電源を再投入した場合などでは自動的に接続します。

DIP スイッチ3が OFF の場合は、毎回ペアリングが必要です。(見かけの接続となりますので再ペアリングが必要です)

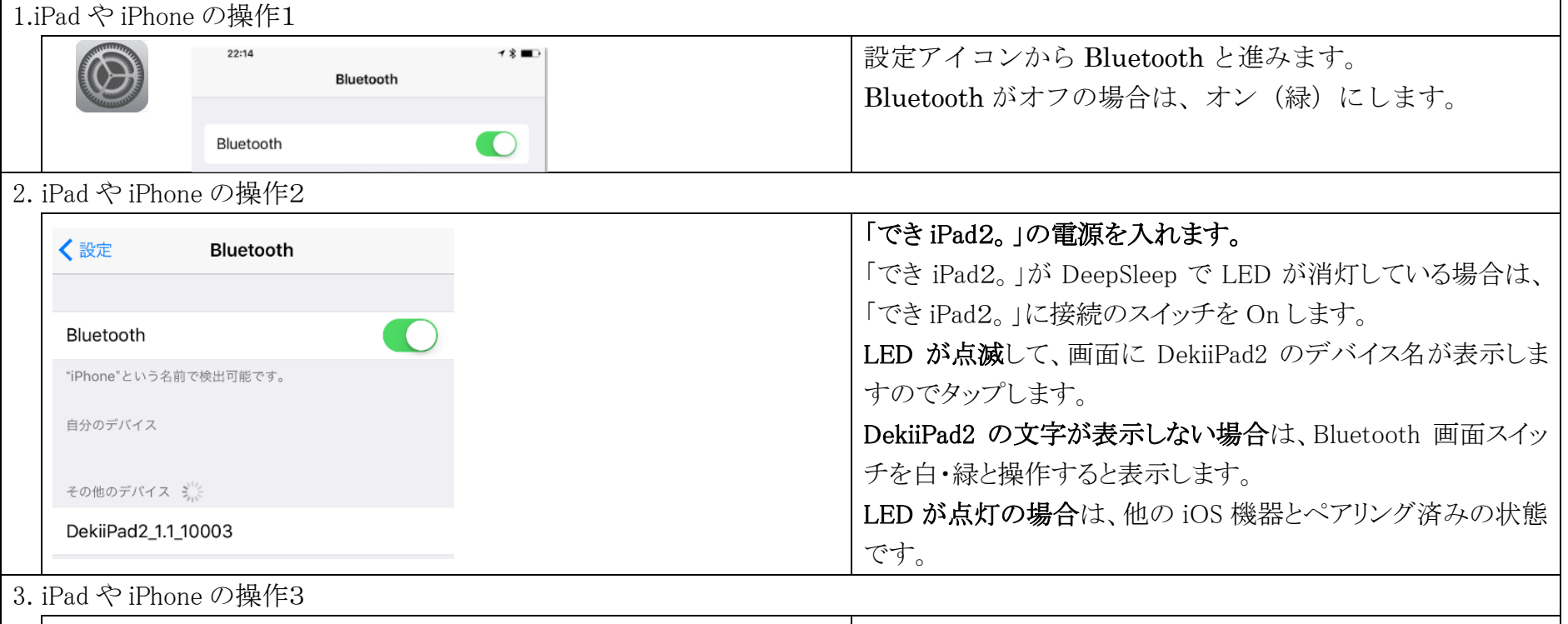

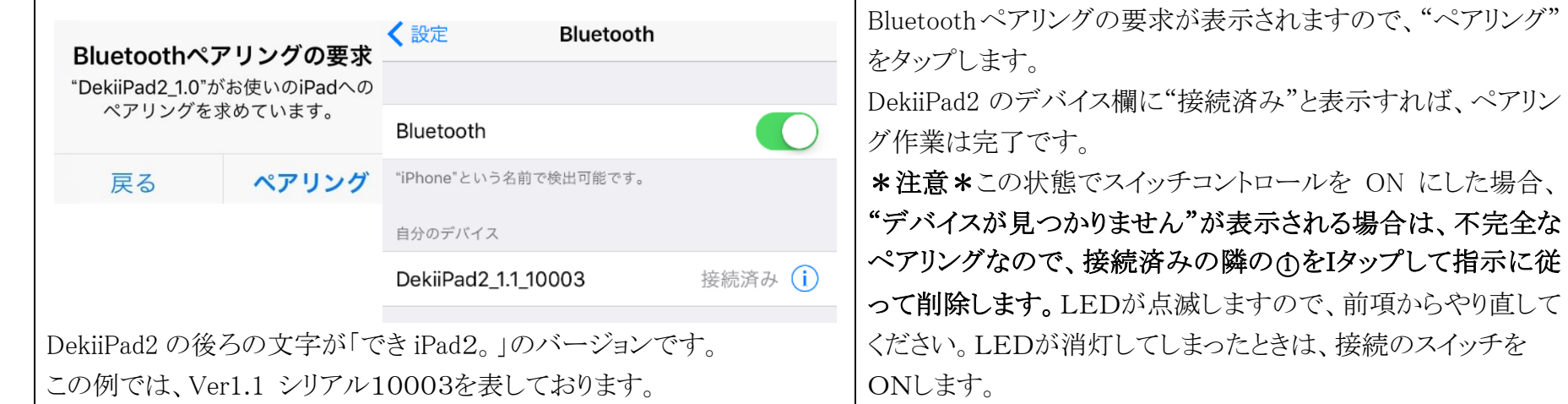

5.「でき iPad2。」を iPad や iPhone から接続を解除する

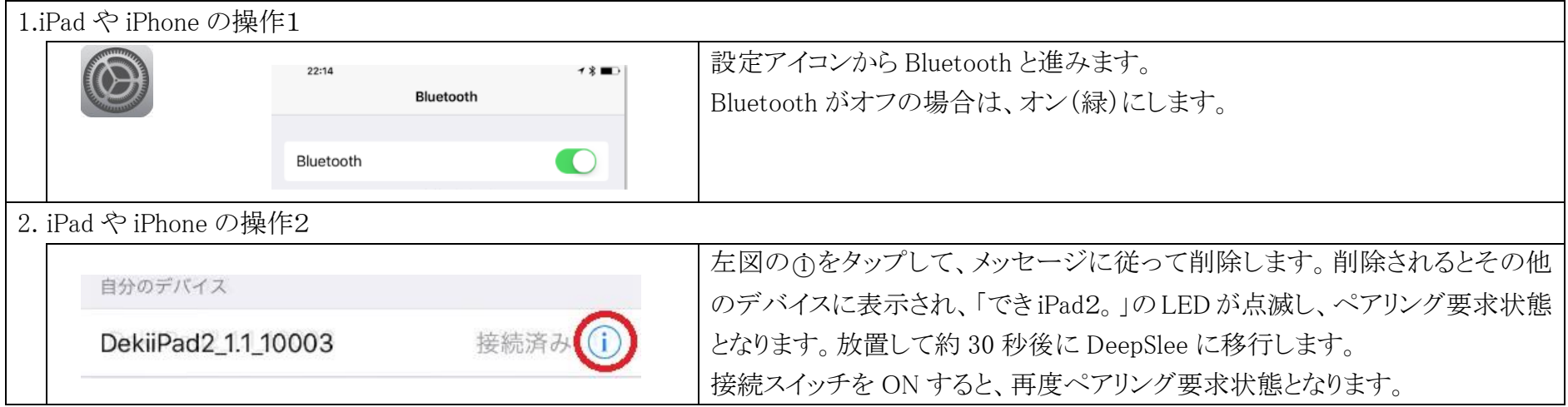

6.DIP スイッチの設定とリセットボタン

 DIP スイッチの操作は、いつ行ってもかまいません。即座に機能いたします。電池部のケース蓋をスライドして開けます。 DIP スイッチ(1番2番で操作モード設定) DIP スイッチ

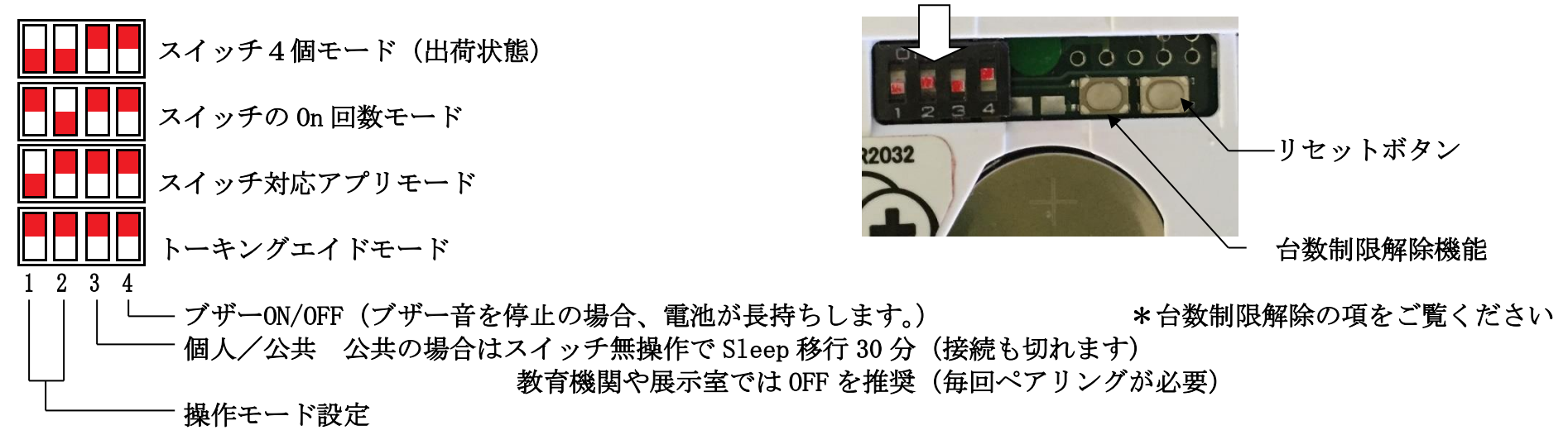

# 7.スイッチコントロールの設定と操作モードの設定

# ペアリングしただけでは、スイッチコントロールは利用できません。

# アクション設定を行なってください。

# 7-1.事前の設定

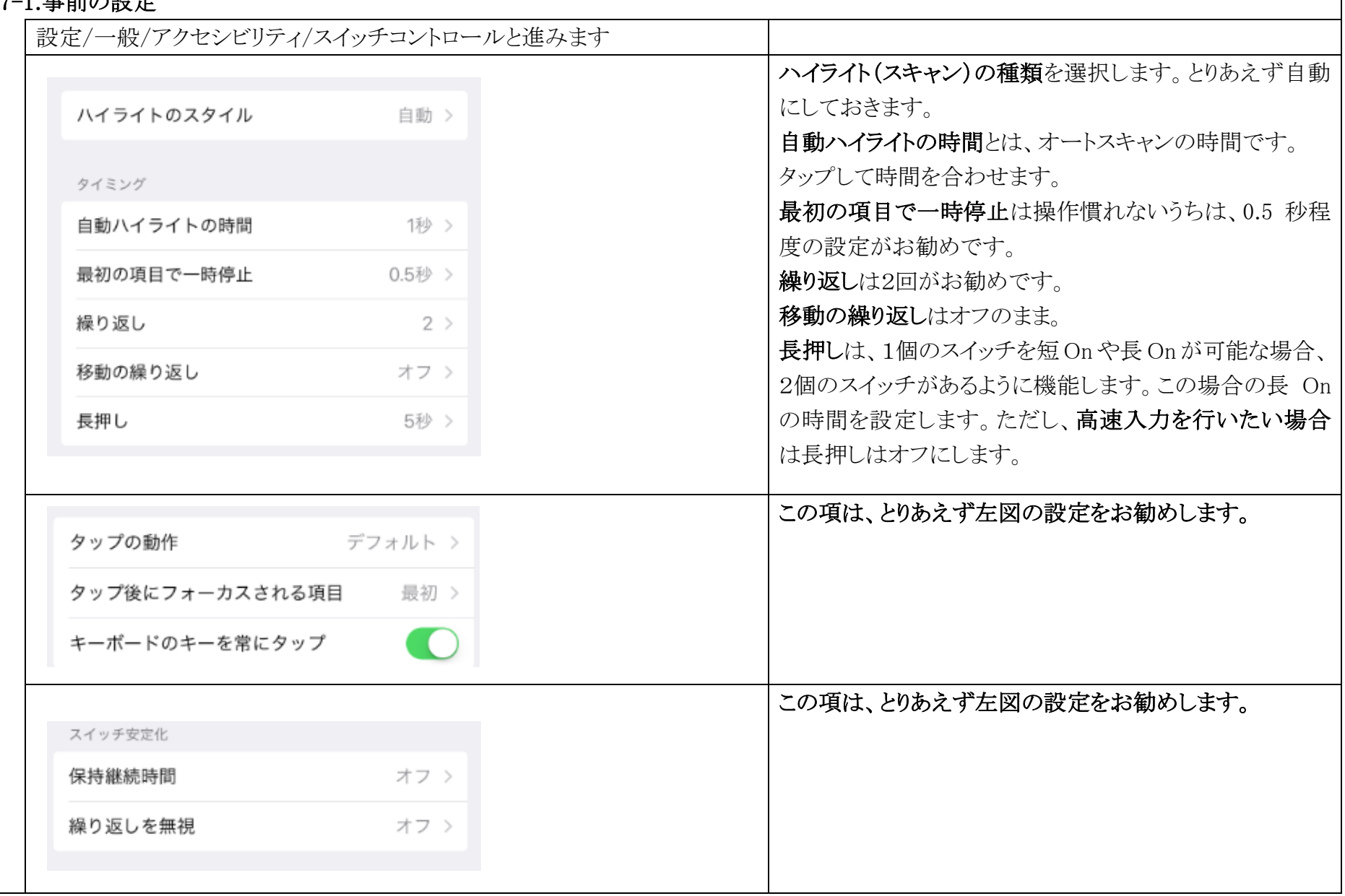

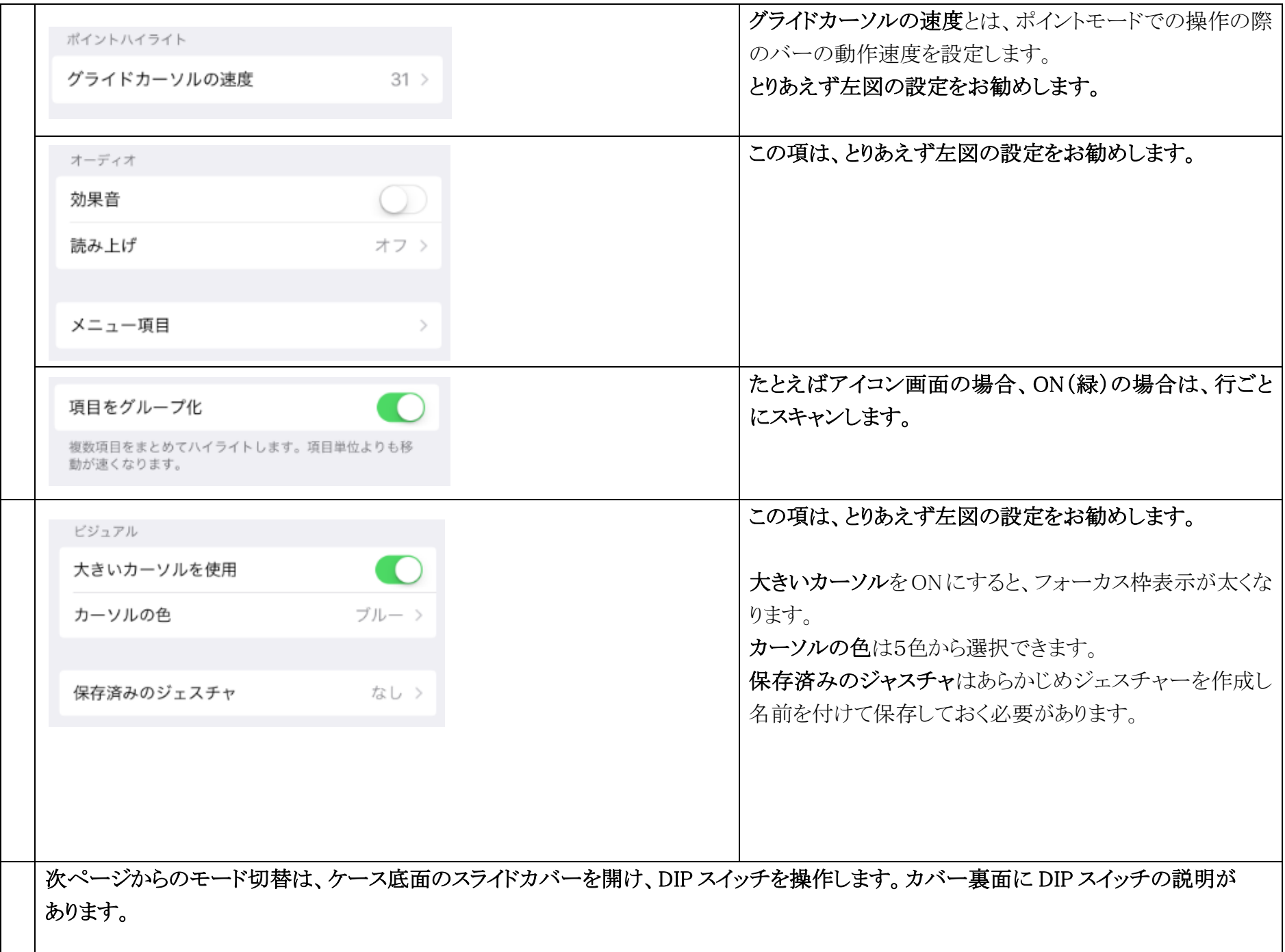

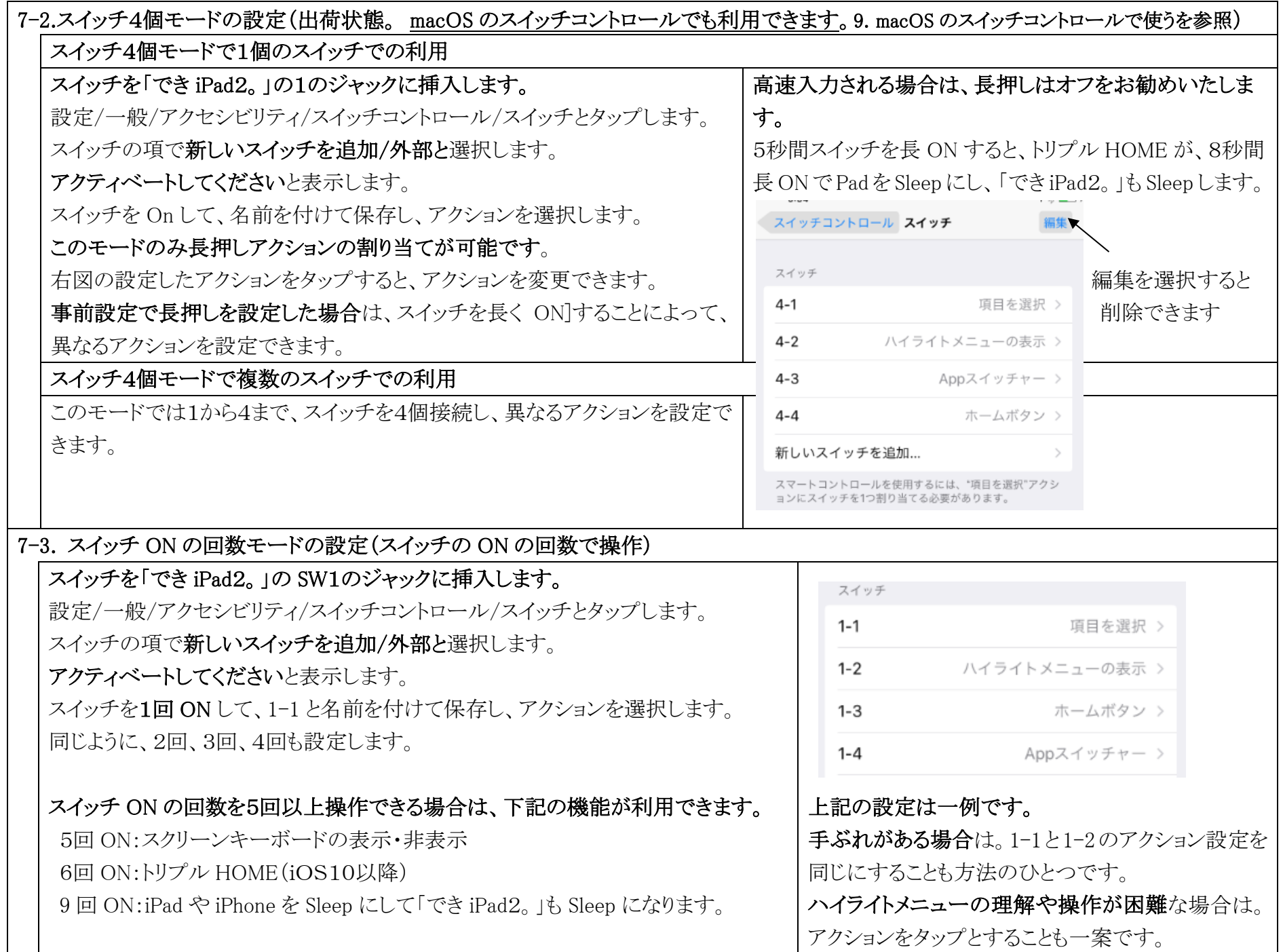

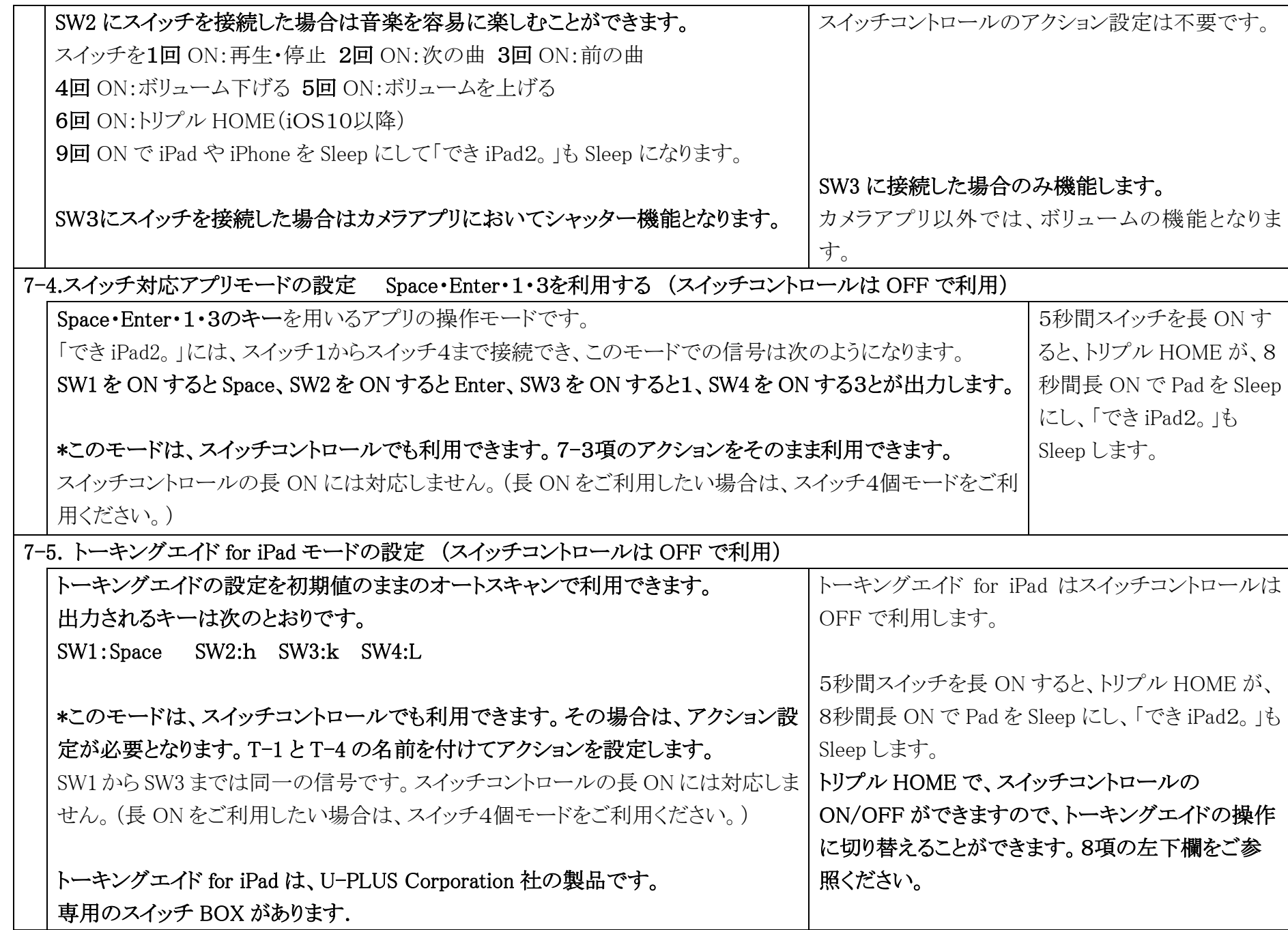

# 8.ご利用者自身でスイッチコントロールの ON/OFF をする(iOS10 以降)

### ショートカットでスイッチコントロールにのみチェックを入れます。

 これによって、下記のモードでご利用者自身でスイッチコントロールの ON/OFF が できます。

- ・スイッチ4個モード:5秒間スイッチを長 ON
- ・スイッチ回数モード:6回 ON
- ・スイッチ対応アプリモード:5秒間スイッチを長 ON
- ・トーキングエイドモード:5秒間スイッチを長 ON

√アクセシビリティ ショートカット

ホームボタンのトリプルクリック:

タッチ調整

VoiceOver

色を反転

カラーフィルタ

ホワイトポイントを下げる

ズーム機能

スイッチコントロール

 $\checkmark$ 

AssistiveTouch

9.ご利用者以外に iPad・iPhone を利用する場合の設定( 必要によって行ってください) スイッチコントロールを ON/OFF するために設定に入っておこないますと、誤って設定変更をしまいがちです。 このことを防止するための設定と利用方法です。

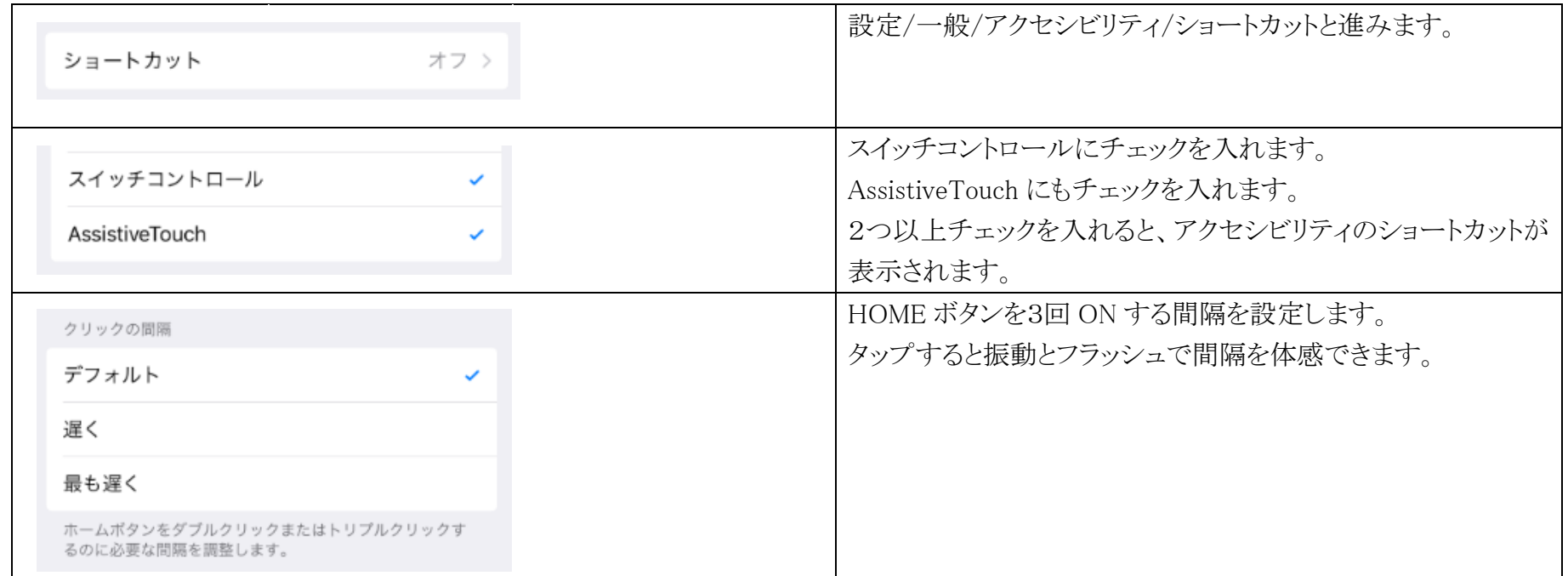

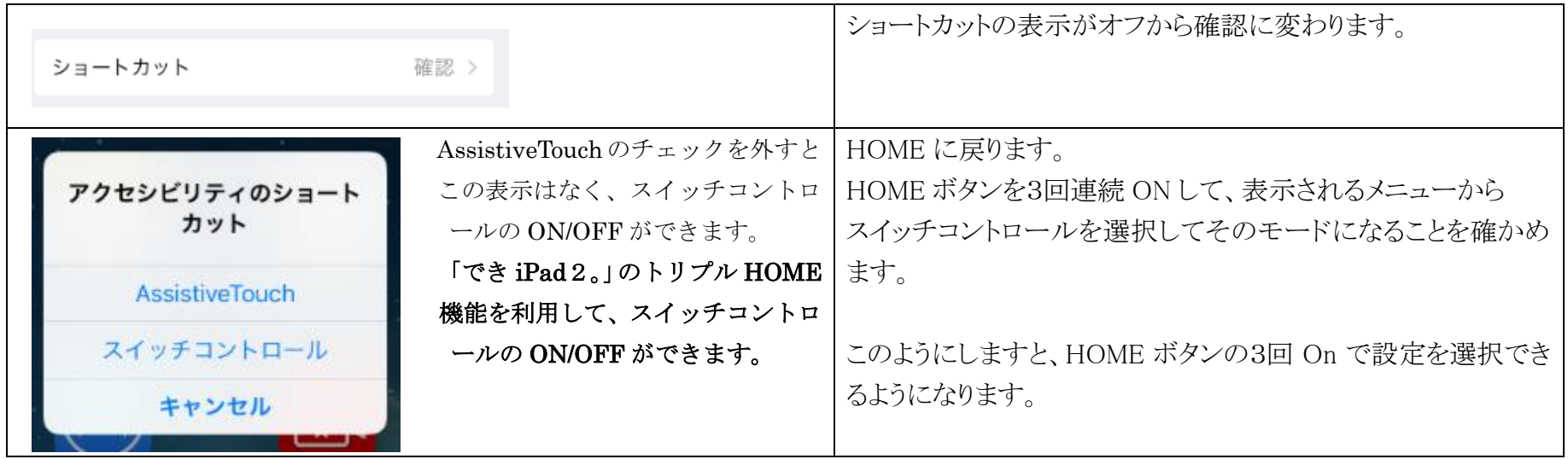

10.macOS を 10.12 Sierra 以降のスイッチコントロールで使う(iOS10.1 以降) 9-1.iPad のスイッチコントロールでデバイス/ほかのデバイスを使用を選択します。

9-2.ハイライトメニューに Mac が表示しましたら選択し、さらに接続を選択しますと、macOS のスイッチコントロールが起動し そのまま Mac の操作ができます。

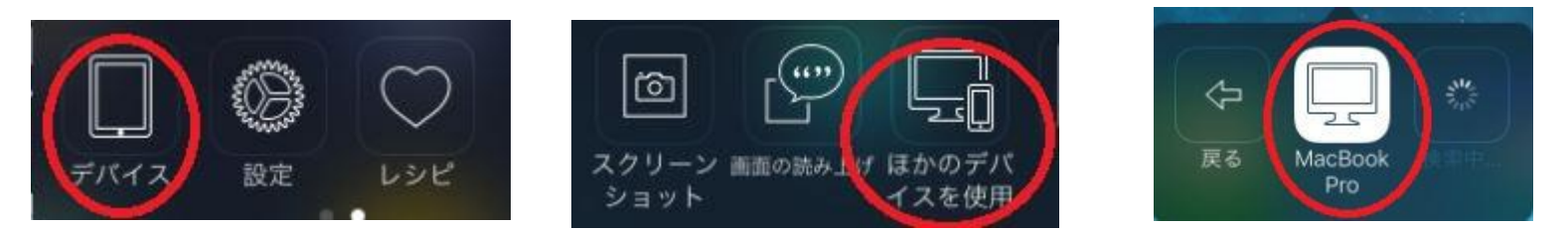

9-3. Mac のスイッチコントロールの操作を終了するには、ホームスイッチの画面でデバイスを選択し接続を解除を選択します。

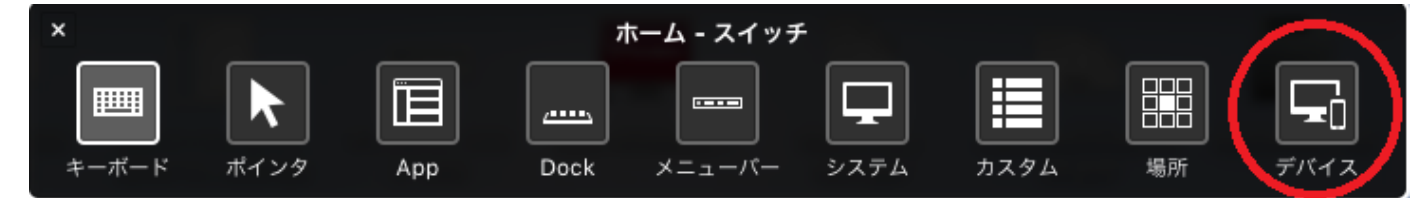

### 11. 個人と公共の設定について(DIP スイッチ3)

# 動作中にこのスイッチを切り替えた場合は、かならずリセットボタンを押してください。 11-1.ON と OFF の説明

ON(個人):「でき iPad2。」は4台までペアリング情報を記憶します。再ペアリングせずに利用できます。

#### ペアリング情報記憶は4台までとなります。(4台の接続制限の解除は、11項をご覧ください)

「でき iPad2。」はスイッチ操作が無い場合の Sleep に移行時間が 10 分になります。

OFF(公共):展示場や学校では5台目以降は接続できないのでは困ります。(接続台数制限は CPU の仕様です)

そこで、DIP スイッチ3が OFF の場合は、ペアリング情報を記憶しない機能を設けました。

#### 「でき iPad2。」やiPadが Sleep になった場合、接続が切れます。再度、ペアリングを行ってください。

iOS9では正常に機能しますが、iOS10 では、誤った接続となります。この場合、接続と表示されても"スイッチコントロールのデバイスが 見つからない"との警告が表示されますので「でき iPad2。」の接続を解除して再度、ペアリングを行ってください。 「できiPad2。」はスイッチ操作が無い場合の Sleep に移行時間が 30 分になります。

#### 11-2. OFF(公共)での利用方法

#### 展示場や学校などで、不特定多数の iOS 機器と接続して使用する例です。

#### 使用終えるとき

- ・iPad のデバイス一覧から DekiiPad2 を削除します。その他のデバイスに DekiiPad2 の表示が移動します。
- ・「でき iPad2。」の電源を OFF にします。(または Sleep にします)

#### 再使用するとき

- ・iPad を表示させると、デバイス一覧に DekiiPad2 が表示され、未接続になっています。
- ・「でき iPad2。」の電源を ON にします。(Sleep 中の場合は、接続スイッチを ON します)
- ・「でき iPad2。」の LED の点滅を確認し、未接続をタップします。
- ・ペアリングの要求が表示されますので、ペアリングをタップします。
- \*一定距離を離れたとき LED が点滅した場合やスイッチ無操作時間 30 分を超過して DeepSleep に移行した場合は、 "接続済み"と表示していても見かけの接続なので再ペアリングが必要になります。

# 12.ペアリング4台までの制限をクリアする方法

 5台目以降も接続して利用したい場合は、4台までの制限を解除する必要があります。 電池部のスライドカバーを外し、右側の押ボタンを指一本で二つを同時に ON し、 さらに右端の押ボタンのみを放すとピーと長めの音がします。 これで、5台目以降の接続制限は解除されます。 (場合によっては4回同じ操作を繰り返します) ただし、それまでの4台との再接続はできなくなりますので、再ペアリングが必要となります。 (iOS10 では、iPad には接続と表示されますが、見かけの接続なので、 "スイッチコントロールのデバイスが見つかりません"のエラーが表示されます。 その場合は、iPad に表示されている DekiiPad2 のデバイスを削除して 再ペアリングしてください。

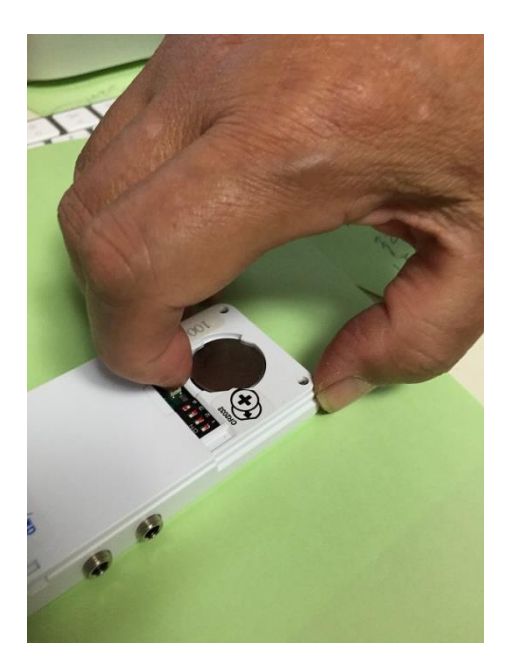

### 13.ボタン電池の交換

#### 12-1.ボタン電池の残量

 電池残量が少なくなると、再ペアリングの際にブザー音が低くなったり、繰り返し不規則に鳴ったりスイッチの反応が乱れます。 その際は、DIP スイッチ4番を OFF にすることによって、電池使用を延ばすことが可能となりますので、電池を購入してください。

#### 12-2.ボタン電池の交換

 切り欠きに親指の爪を立てるようにしてずらしてはずします。電池が外れにくい場合は、いったん、電池の中央部を押してからおこなって ください。電池を外す際には、ピンセットなどは使わないでください。電池のショート事故につながります。 電池の挿入は、プラスを上面にして入れます。5VDC(microUSB)を利用する場合は、電池を外してください。

### 14.スイッチの抜き差し

操作スイッチを「でき iPad2。」に抜き差しする場合は、まれに「でき iPad2。」が、誤動作する場合があります。できれば、Reset ボタンを押した まま行うか、または「でき iPad2。」の電源を切っておこなってください。

## 15.「でき iPad2。」でできないこと

フリーハンドで文字や図を描くことや iOS 製品以外の操作。

#### 16. サポート&問い合わせ

ホームページのサポート&問い合わせをご覧ください。

以下の内容を添えてお問い合わせください。

iOS 製品名・iOS のバージョン・「でき iPad2。」のシリアル番号・不具合の内容

#### 17.電話サポートを受けたい

#### ホームページのサポート予約サイトからお問い合わせください。

ご希望の日時をメールにて確認後、こちらからお電話いたします。

### 18.ご注意とお願い

- 18-1. 発熱の危険がありますので、「でき iPad。」のユニットをベッドの中に入れないでください。
- 18-2. 乳幼児のいるご家庭では、ボタン電池の誤飲にご注意ください。
- 18-3. 5VDC で電源供給する際のケーブルは、良質なケーブルをご利用ください。
- 18-4. 近くで扇風機のような電化製品を ON/OFF すると、「でき iPad2。」は Sleep から復帰することがあります。
- 18-5. 「でき iPad2。」動画説明のサイトにつきましては、「できマウス。」プロジェクトのサイトをご参照ください。
- 18-6. iOS をアップデート後に、「でき iPad2。」での操作ができない場合は、設定の Bluetooth のデバイス一覧から「でき iPad2。」を 削除して、再ペアリングを行ってみてください。
- 18-7.ジャックの丸ナットはスイッチへのストレス防止のため、軽く締めてあります。緩んだ場合は指先で絞めてください。

ジャックの丸ナットは、はずれましても機能には影響はありません。

18-8.電池を利用しない場合は、電池を外してください。

### 19.ご協力のお願い

 「でき iPad2。」 は生れたてです。テストは数多くおこないましたが、今後どのような不具合が生じるかはわかりません。 決めつけない・あきらめないで、ご意見・愛ディアをお寄せくださいますようお願いいたします

# 「でき iPad2。」が、iOS 製品を操作する際の入力支援機器として、選択肢の一つに加えていただけたらうれしいです。 「できマウス。」プロジェクト http://dekimouse.org/wp/

内容がまだ充実しておりません。みなさんからのご協力を得ながら充実していければと願っております。 このマニュアルは、http://dekimouse.org/wp/ から PDF でダウンロードできます。 iOS 機器では、マニュアルを iBooks の書棚に取り込むことができます。

 $\begin{array}{c} \begin{array}{c} \begin{array}{c} \begin{array}{c} \end{array}\\ \end{array} \end{array} \end{array} \end{array}$ 

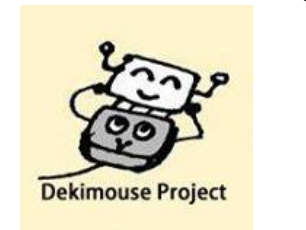